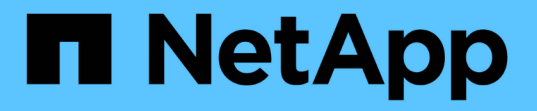

## 在 **Linux** 系统上安装 **Unified Manager**

Active IQ Unified Manager 9.14

NetApp March 07, 2024

This PDF was generated from https://docs.netapp.com/zh-cn/active-iq-unified-manager/installlinux/concept\_what\_unified\_manager\_server\_does.html on March 07, 2024. Always check docs.netapp.com for the latest.

# 目录

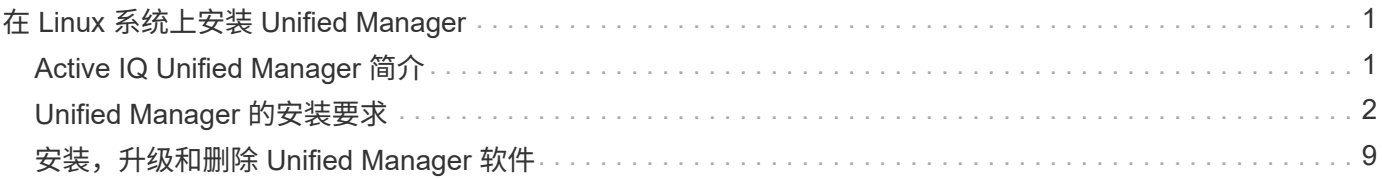

# <span id="page-2-0"></span>在 **Linux** 系统上安装 **Unified Manager**

## <span id="page-2-1"></span>**Active IQ Unified Manager** 简介

通过 Active IQ Unified Manager (以前称为 OnCommand 统一管理器),您可以从一个 界面监控和管理 ONTAP 存储系统的运行状况和性能。您可以在Linux服务器上、Windows 服务器上或VMware主机上以虚拟设备(vApp)的形式部署Unified Manager。

完成安装并添加要管理的集群后, Unified Manager 将提供一个图形界面, 用于显示受监控存储系统的容量, 可 用性,保护和性能状态。

• 相关信息 \*

["NetApp](https://mysupport.netapp.com/matrix) [互操作性表工具](https://mysupport.netapp.com/matrix)["](https://mysupport.netapp.com/matrix)

## **Unified Manager** 服务器的功能

Unified Manager 服务器基础架构由数据收集单元,数据库和应用程序服务器组成。它提供 基础架构服务,例如发现,监控,基于角色的访问控制( RBAC ),审核和日志记录。

Unified Manager 可收集集群信息,将数据存储在数据库中,并分析数据以查看是否存在任何集群问题。

安装顺序概述

安装工作流介绍了在使用 Unified Manager 之前必须执行的任务。

这些部分介绍了以下工作流中显示的每个项目。

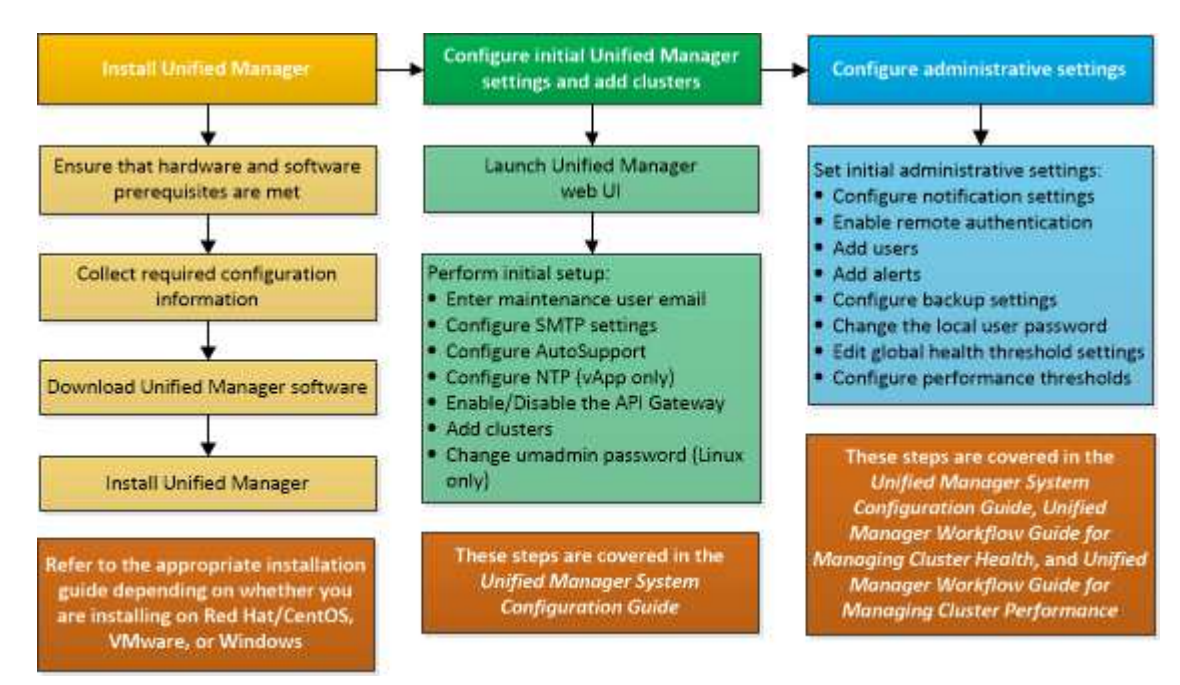

## <span id="page-3-0"></span>**Unified Manager** 的安装要求

开始安装过程之前,请确保要安装 Unified Manager 的服务器满足特定的软件,硬件, CPU 和内存要求。

NetApp 不支持对 Unified Manager 应用程序代码进行任何修改。如果需要对 Unified Manager 服务器应用任何 安全措施,则应对安装 Unified Manager 的操作系统进行这些更改。

有关对 Unified Manager 服务器应用安全措施的详细信息,请参见知识库文章。

["](https://kb.netapp.com/Advice_and_Troubleshooting/Data_Infrastructure_Management/Active_IQ_Unified_Manager/Supportability_for_Security_Measures_applied_to_Active_IQ_Unified_Manager_for_Clustered_Data_ONTAP)[适用于集群模式](https://kb.netapp.com/Advice_and_Troubleshooting/Data_Infrastructure_Management/Active_IQ_Unified_Manager/Supportability_for_Security_Measures_applied_to_Active_IQ_Unified_Manager_for_Clustered_Data_ONTAP) [Data ONTAP](https://kb.netapp.com/Advice_and_Troubleshooting/Data_Infrastructure_Management/Active_IQ_Unified_Manager/Supportability_for_Security_Measures_applied_to_Active_IQ_Unified_Manager_for_Clustered_Data_ONTAP) [的](https://kb.netapp.com/Advice_and_Troubleshooting/Data_Infrastructure_Management/Active_IQ_Unified_Manager/Supportability_for_Security_Measures_applied_to_Active_IQ_Unified_Manager_for_Clustered_Data_ONTAP) [Active IQ Unified Manager](https://kb.netapp.com/Advice_and_Troubleshooting/Data_Infrastructure_Management/Active_IQ_Unified_Manager/Supportability_for_Security_Measures_applied_to_Active_IQ_Unified_Manager_for_Clustered_Data_ONTAP) [的安全措施的可支持性](https://kb.netapp.com/Advice_and_Troubleshooting/Data_Infrastructure_Management/Active_IQ_Unified_Manager/Supportability_for_Security_Measures_applied_to_Active_IQ_Unified_Manager_for_Clustered_Data_ONTAP)["](https://kb.netapp.com/Advice_and_Troubleshooting/Data_Infrastructure_Management/Active_IQ_Unified_Manager/Supportability_for_Security_Measures_applied_to_Active_IQ_Unified_Manager_for_Clustered_Data_ONTAP)

• 相关信息 \*

["NetApp](https://mysupport.netapp.com/matrix) [互操作性表工具](https://mysupport.netapp.com/matrix)["](https://mysupport.netapp.com/matrix)

## <span id="page-3-1"></span>虚拟基础架构和硬件系统要求

在虚拟基础架构或物理系统上安装 Unified Manager 应满足内存, CPU 和磁盘空间的最低 要求。

下表显示了为内存, CPU 和磁盘空间资源建议的值。这些值已经过限定,以便 Unified Manager 满足可接受的 性能级别。

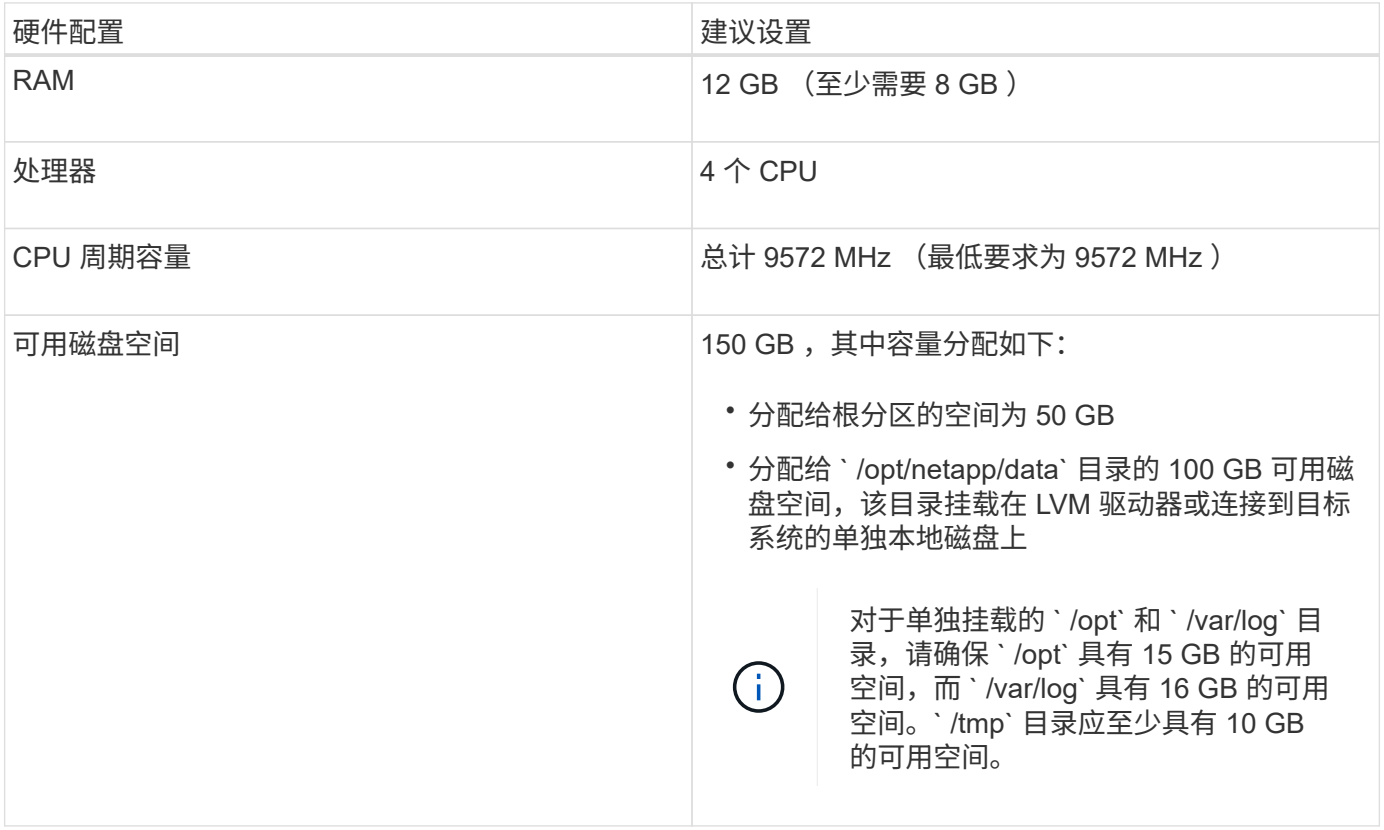

Unified Manager 可以安装在具有少量内存的系统上,但建议的 12 GB RAM 可确保有足够的可用内存来实现最 佳性能,并使系统可以随着配置的增长容纳更多集群和存储对象。您不应在部署 Unified Manager 的虚拟机上设 置任何内存限制,也不应启用任何妨碍软件利用系统上分配的内存的功能(例如,热气球)。

此外,在安装另一个 Unified Manager 实例之前,一个 Unified Manager 实例可以监控的节点数也存在限制。有 关详细信息,请参见 *Best Practices Guide* 。

#### ["](http://www.netapp.com/us/media/tr-4621.pdf)[技术报告](http://www.netapp.com/us/media/tr-4621.pdf) [4621](http://www.netapp.com/us/media/tr-4621.pdf) [:](http://www.netapp.com/us/media/tr-4621.pdf)《 [Unified Manager](http://www.netapp.com/us/media/tr-4621.pdf) [最](http://www.netapp.com/us/media/tr-4621.pdf)[佳实践指南》](http://www.netapp.com/us/media/tr-4621.pdf)["](http://www.netapp.com/us/media/tr-4621.pdf)

内存页面交换会对系统和管理应用程序的性能产生负面影响。争用因主机整体利用率而不可用的 CPU 资源可能 会降低性能。

专用要求

安装 Unified Manager 的物理或虚拟系统应专用于 Unified Manager ,不应与其他应用程序共享。其他应用程序 可能会占用系统资源,并会大幅降低 Unified Manager 的性能。

#### 备份的空间要求

如果您计划使用 Unified Manager 备份和还原功能,请分配额外的容量,使 " data " 目录或磁盘具有 150 GB 的 空间。备份可以写入本地目标或远程目标。最佳实践是,确定 Unified Manager 主机系统外部至少具有 150 GB 空间的远程位置。

#### 主机连接的要求

应在安装 Unified Manager 的物理系统或虚拟系统上进行配置,使您能够从主机本身成功执行 ping 主机名。在 使用 IPv6 配置的情况下,您应验证是否已成功对主机名执行 ping6 操作,以确保 Unified Manager 安装成功。

您可以使用主机名(或主机 IP 地址)访问产品 Web UI 。如果您在部署期间为网络配置了静态 IP 地址,则为网 络主机指定了一个名称。如果使用 DHCP 配置网络,则应从 DNS 获取主机名。

如果您计划允许用户使用短名称而不是完全限定域名( FQDN )或 IP 地址来访问 Unified Manager ,则网络配 置必须将此短名称解析为有效的 FQDN 。

### <span id="page-4-0"></span>**Linux** 软件和安装要求

安装 Unified Manager 的 Linux 系统需要特定版本的操作系统和支持软件。

#### 操作系统软件

Linux 系统必须安装以下版本的操作系统和支持软件:

- Red Hat Enterprise Linux 7.x版以及8.0到8.8版、基于x86\_64架构。
- 基于x86\_64架构的CentOS 7.x版。不支持 CentOS 流。

有关受支持的 Red Hat Enterprise Linux 和 CentOS 版本的最新完整列表,请参见互操作性表。

#### ["mysupport.netapp.com/matrix"](http://mysupport.netapp.com/matrix)

此服务器应专用于运行 Unified Manager 。服务器上不应安装任何其他应用程序。由于公司法规的原因、您 的Linux系统上可能安装了漏洞扫描程序(如Quulis)。您应在安装Unified Manager之前禁用漏洞扫描程序、以防 止安装失败。

#### 第三方软件

Unified Manager 部署在 WildFly Web 服务器上。WildFlY 26.1.3与Unified Manager捆绑在一起并进行了配置。

以下第三方软件包是必需的,但 Unified Manager 不提供这些软件包。这些软件包会在安装期间由 yum 安装程 序自动安装,前提是您已按照以下各节所述配置存储库。

- MySQL Community Edition 8.0.34版(来自MySQL存储库)。
- OpenJDK 11.0.21版(来自Red Hat Extra Enterprise Linux Server存储库)
- Python 3.6.x
- p7zip 16.02 或更高版本(从 Red Hat Extra Packages for Enterprise Linux 存储库)

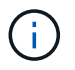

在升级任何第三方软件之前,您必须关闭正在运行的 Unified Manager 实例。第三方软件安装完 成后,您可以重新启动 Unified Manager 。

#### 用户授权要求

在 Linux 系统上安装 Unified Manager 可以由 root 用户执行,也可以由非 root 用户使用 sudo 命令执行。

#### 安装要求

下面列出了在系统上安装 Red Hat Enterprise Linux 或 CentOS 以及关联存储库的最佳实践。以不同方式安装或 配置的系统或在外部(在云中)部署的系统可能需要执行其他步骤,并且 Unified Manager 可能无法在此类部署 中正常运行。

- 您必须根据 Red Hat 最佳实践安装 Red Hat Enterprise Linux 或 CentOS ,并应选择以下默认选项,这需要 选择 " 使用 GUI 的 S服务器 " 基础环境。
- 在 Red Hat Enterprise Linux 或 CentOS 上安装 Unified Manager 时,系统必须能够访问相应的存储库,以 便安装程序可以访问和安装所有必需的软件依赖项。
- ・要使 <sub>Yum</sub> 安装程序在 Red Hat Enterprise Linux 存储库中查找相关软件,您必须在 Red Hat Enterprise Linux 安装期间或之后使用有效的 Red Hat 订阅注册系统。

有关 Red Hat 订阅管理器的信息,请参见 Red Hat 文档。

• 要在系统上成功安装所需的第三方实用程序,您必须启用适用于 Enterprise Linux 的额外软件包( EPEL ) 存储库。

如果您的系统上未配置 EPEL 存储库,则必须手动下载并配置该存储库。

请参见 ["](#page-11-0)[手动](#page-11-0)[配置](#page-11-0) [EPEL](#page-11-0) [存储库](#page-11-0)["](#page-11-0)。

・如果未安装正确版本的 MySQL ,则必须启用 MySQL 存储库才能在系统上成功安装 MySQL 软件。

如果系统上未配置 MySQL 存储库,则必须手动下载并配置该存储库。

请参见 ["](#page-12-0)[手动](#page-12-0)[配置](#page-12-0) [MySQL](#page-12-0) [存储库](#page-12-0)["](#page-12-0)。

如果您的系统无法访问 Internet ,并且存储库未从已连接 Internet 的系统镜像到未连接的系统,则应按照安装说 明确定系统的外部软件依赖关系。然后,您可以将所需的软件下载到已连接 Internet 的系统,并将 ` .rpm` 文件

复制到计划安装 Unified Manager 的系统。要下载项目和软件包,必须使用 yum install 命令。您必须确保 这两个系统运行的操作系统版本相同,并且订阅许可证适用于相应的 Red Hat Enterprise Linux 或 CentOS 版 本。

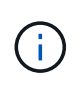

您不能从此处列出的存储库以外的存储库安装所需的第三方软件。从 Red Hat 存储库安装的软件 专为 Red Hat Enterprise Linux 而设计,并且符合 Red Hat 最佳实践(目录布局,权限等)。来 自其他位置的软件可能不遵循这些准则,这可能发生原因会导致 Unified Manager 安装失败,或 者在未来升级时可能会出现发生原因问题。

#### 端口 **443** 要求

Red Hat Enterprise Linux 和 CentOS 的通用映像可能会阻止对端口 443 的外部访问。由于存在此限制,您可能 无法在安装 Unified Manager 后连接到管理员 Web UI 。运行以下命令可以使通用 Red Hat Enterprise Linux 或 CentOS 系统上的所有外部用户和应用程序访问端口 443 。

` # firewall-cmd -zone=public -add-port=443/tcp -perf持久 ; firewall-cmd -reload`

您必须使用 S带有 GUI 的服务器 基础环境安装 Red Hat Enterprise Linux 和 CentOS 。它提供了 Unified Manager 安装说明使用的命令。在其他基础环境中,可能需要安装其他命令来验证或完成安装。如果您的系统 上没有 firewall-cmd ,则必须运行以下命令来安装它:

` # sudo yum install firewalld`

在运行命令之前,请联系您的 IT 部门,了解您的安全策略是否需要其他操作步骤。

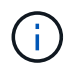

应在 CentOS 和 Red Hat 系统上禁用 THP (透明大页面)。启用后,在某些情况下,如果某些 进程占用过多内存并被终止,则可以关闭发生原因 Unified Manager 。

### 支持的浏览器

要访问 Unified Manager Web UI ,请使用支持的浏览器。

互操作性表列出了支持的浏览器版本。

["mysupport.netapp.com/matrix"](http://mysupport.netapp.com/matrix)

对于所有浏览器,禁用弹出窗口阻止程序可确保正确显示软件功能。

如果您计划为 Unified Manager 配置 SAML 身份验证,以便身份提供程序( IdP )能够对用户进行身份验证, 则还应检查 IdP 支持的浏览器列表。

协议和端口要求

通过所需的端口和协议,可以在 Unified Manager 服务器与受管存储系统,服务器和其他 组件之间进行通信。

#### 与 **Unified Manager** 服务器的连接

在典型安装中,连接到 Unified Manager Web UI 时无需指定端口号,因为始终使用默认端口。例如,由于 Unified Manager 始终尝试在其默认端口上运行,因此您可以输入 ` https://<host>` ,而不是 ` https://<host>:443` 。

Unified Manager 服务器使用特定协议访问以下接口:

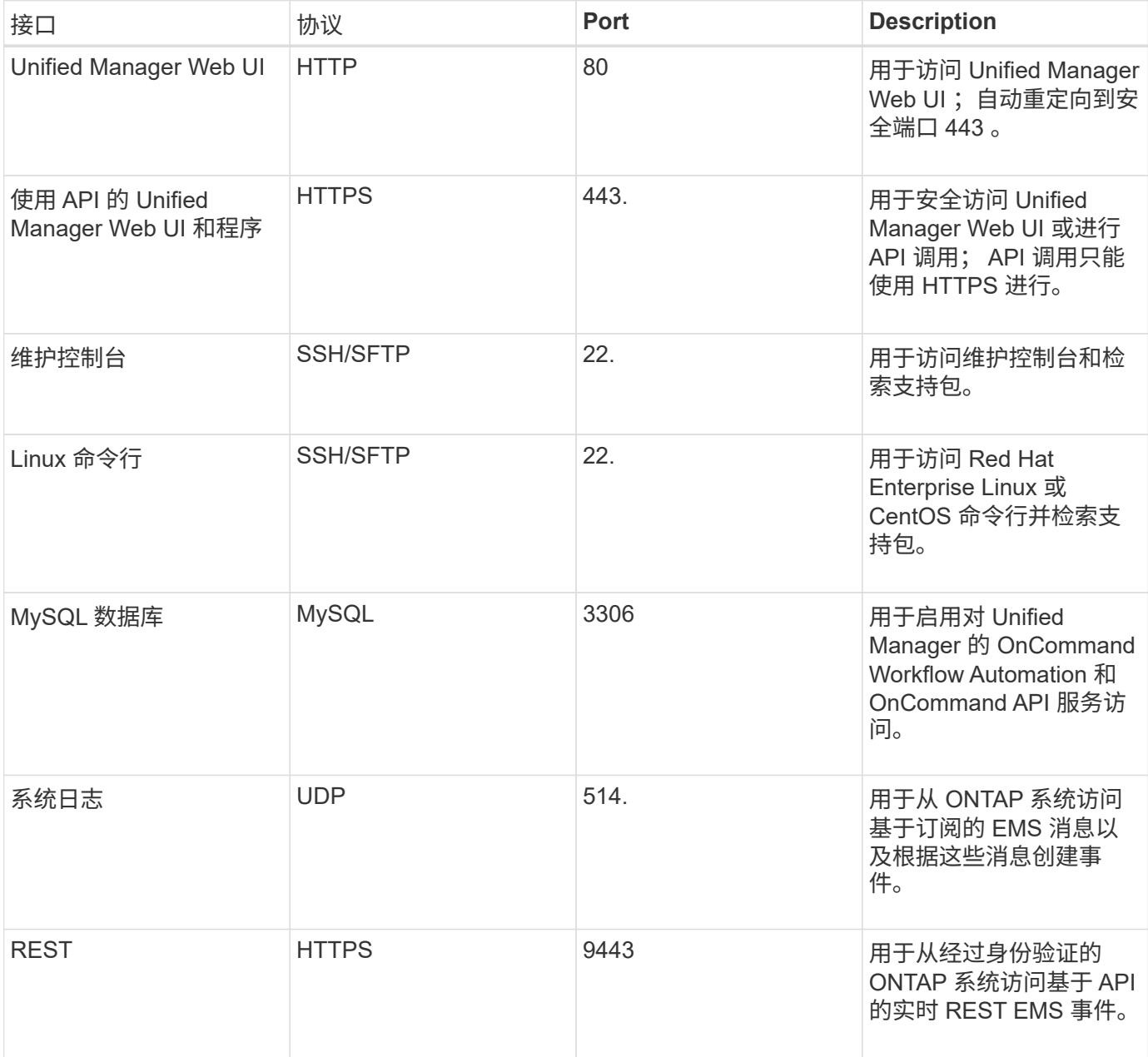

在Linux系统上安装Unified Manager时、MySQL 3306的默认端口仅限于本地主机。这不会影响保 留先前配置的任何升级情形。可以修改此配置、并使用将此连接提供给其他主机 Control access to MySQL port 3306 选项。有关信息,请参见 ["](https://docs.netapp.com/zh-cn/active-iq-unified-manager/config/reference_additional_menu_options.html)[其](https://docs.netapp.com/zh-cn/active-iq-unified-manager/config/reference_additional_menu_options.html)[他菜](https://docs.netapp.com/zh-cn/active-iq-unified-manager/config/reference_additional_menu_options.html)[单](https://docs.netapp.com/zh-cn/active-iq-unified-manager/config/reference_additional_menu_options.html)[选](https://docs.netapp.com/zh-cn/active-iq-unified-manager/config/reference_additional_menu_options.html)[项](https://docs.netapp.com/zh-cn/active-iq-unified-manager/config/reference_additional_menu_options.html)["](https://docs.netapp.com/zh-cn/active-iq-unified-manager/config/reference_additional_menu_options.html)。用于 HTTP 和 HTTPS 通信的端口 (端口 80 和 443) 可以使用 Unified Manager 维护控制台进行更改。有关详 细信息,请参见 ["](https://docs.netapp.com/zh-cn/active-iq-unified-manager/config/concept_maintenance_console_menu.html)[维](https://docs.netapp.com/zh-cn/active-iq-unified-manager/config/concept_maintenance_console_menu.html)[护控制](https://docs.netapp.com/zh-cn/active-iq-unified-manager/config/concept_maintenance_console_menu.html)[台菜](https://docs.netapp.com/zh-cn/active-iq-unified-manager/config/concept_maintenance_console_menu.html)[单](https://docs.netapp.com/zh-cn/active-iq-unified-manager/config/concept_maintenance_console_menu.html)["](https://docs.netapp.com/zh-cn/active-iq-unified-manager/config/concept_maintenance_console_menu.html)。

#### 与 **Unified Manager** 服务器的连接

您应将防火墙配置为打开端口,以便在 Unified Manager 服务器与受管存储系统,服务器和其他组件之间进行通 信。如果端口未打开,则通信将失败。

根据您的环境,您可以选择修改 Unified Manager 服务器用来连接到特定目标的端口和协议。

G)

Unified Manager 服务器使用以下协议和端口连接到受管存储系统,服务器和其他组件:

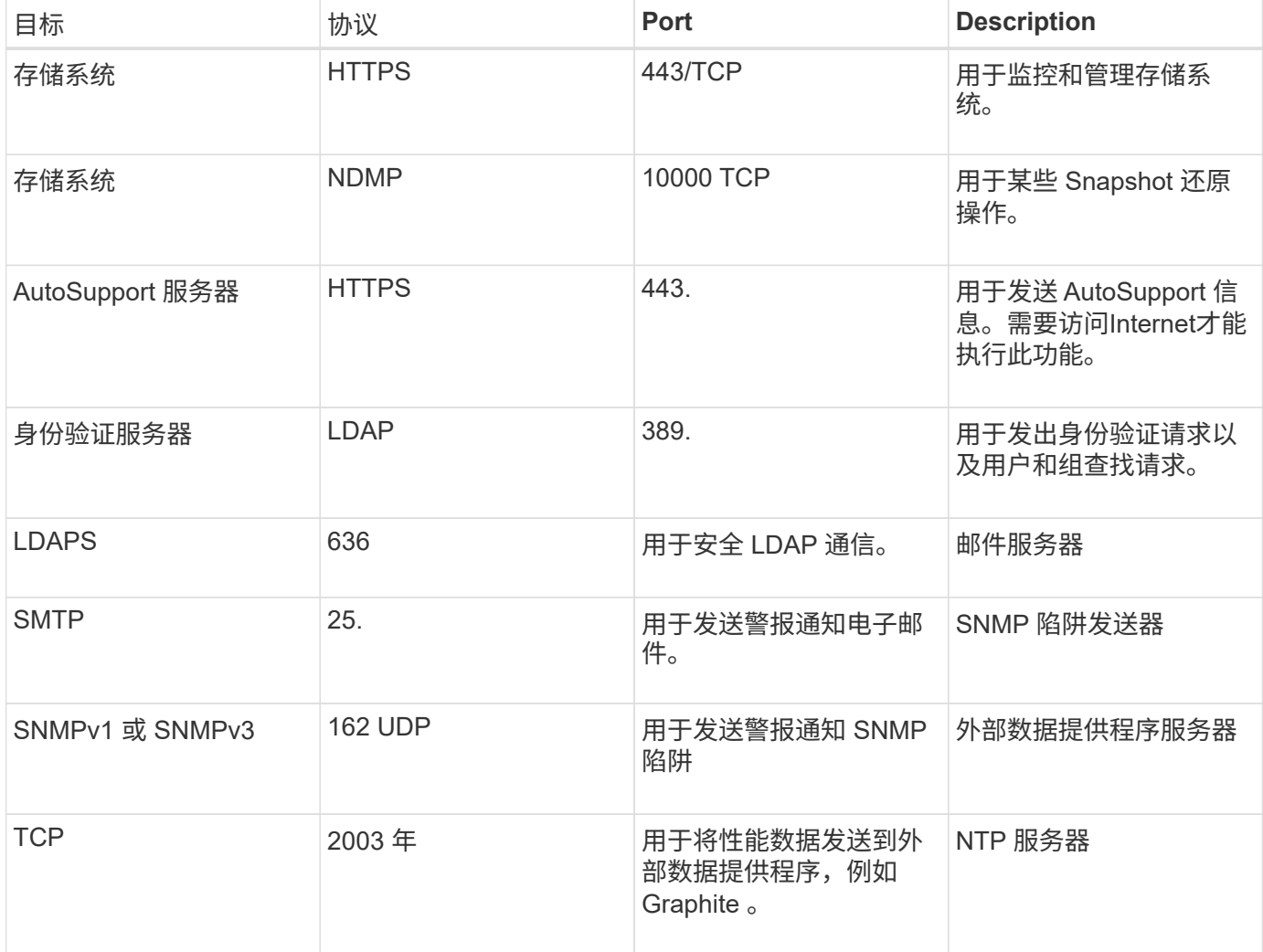

## 正在完成工作表

在安装和配置 Unified Manager 之前,您应准备好有关环境的特定信息。您可以将此信息 记录在工作表中。

## **Unified Manager** 安装信息

安装 Unified Manager 所需的详细信息。

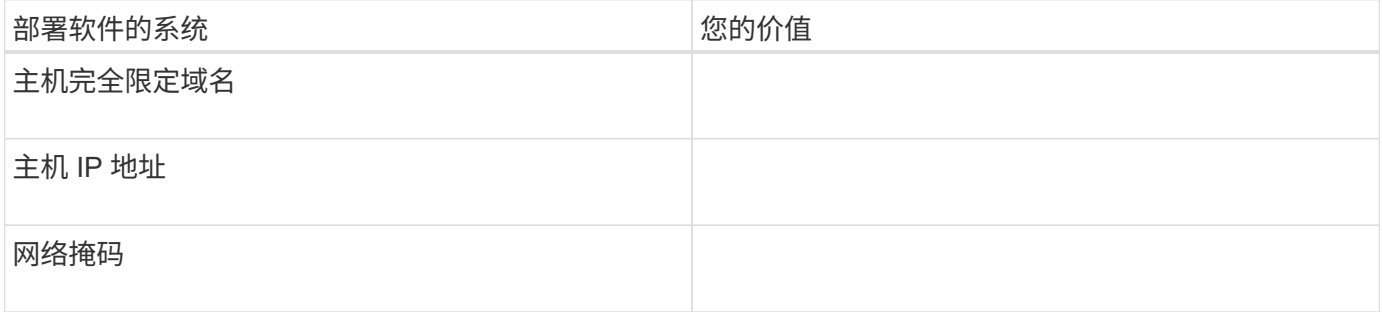

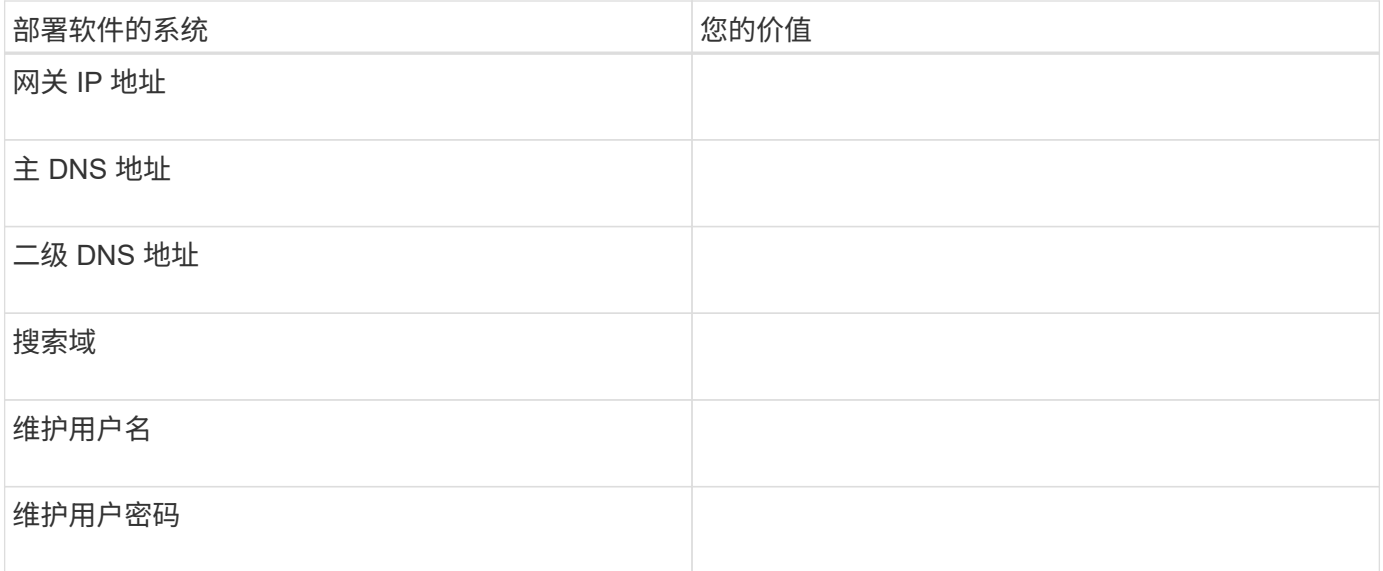

## **Unified Manager** 配置信息

安装 Unified Manager 后配置 Unified Manager 的详细信息。根据您的配置,某些值是可选的。

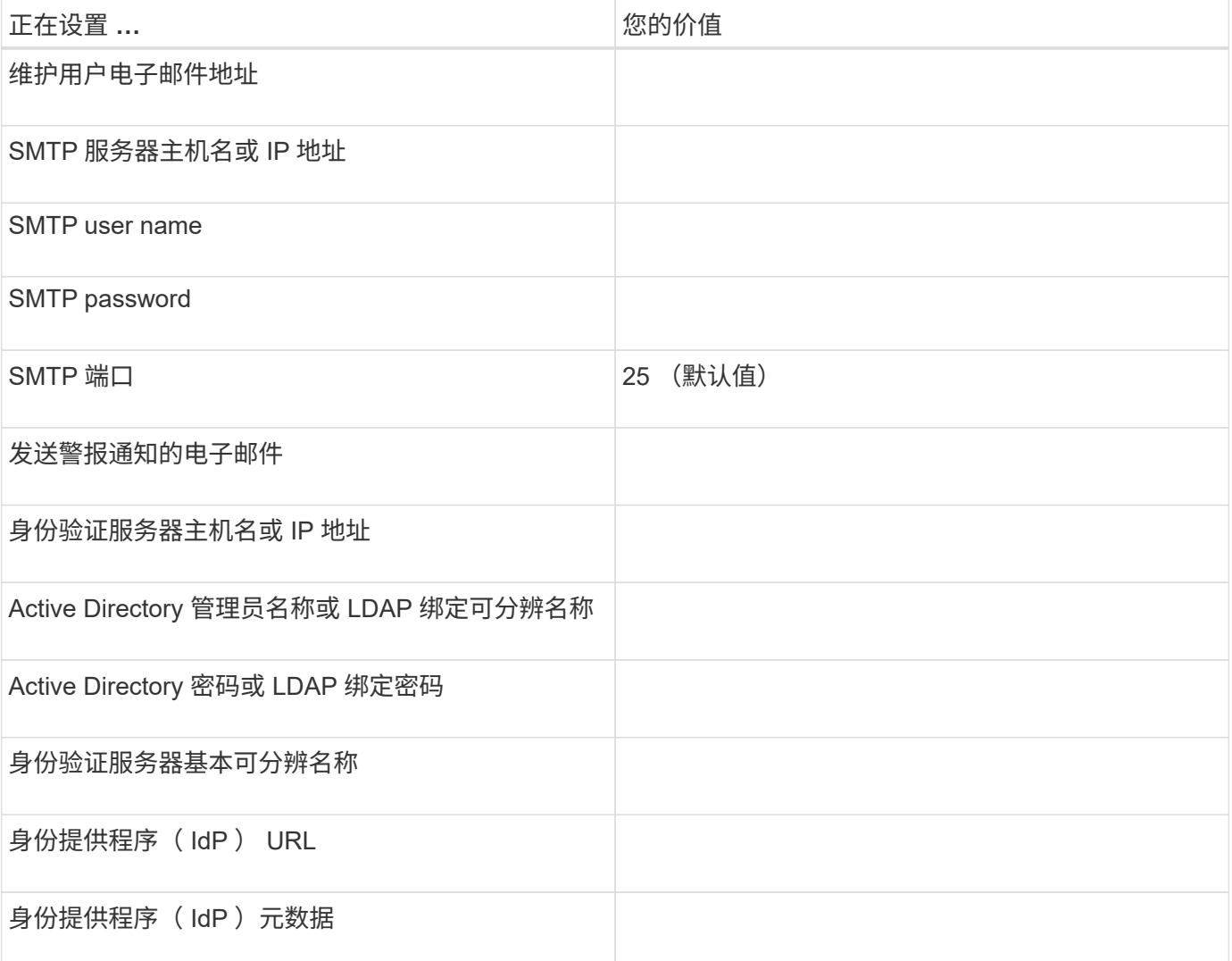

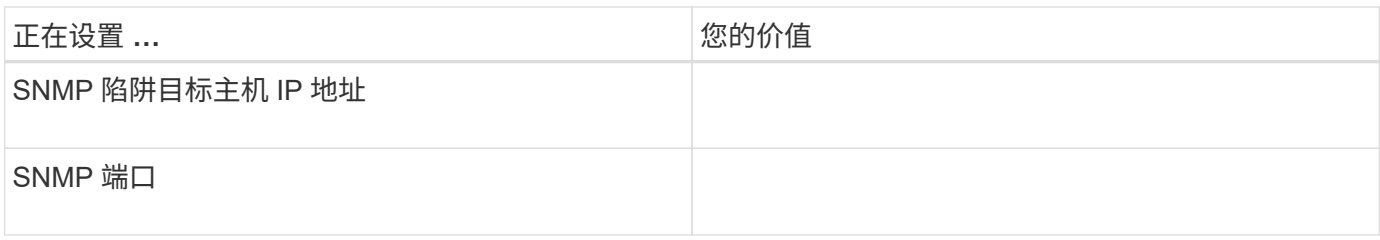

集群信息

使用 Unified Manager 管理的存储系统的详细信息。

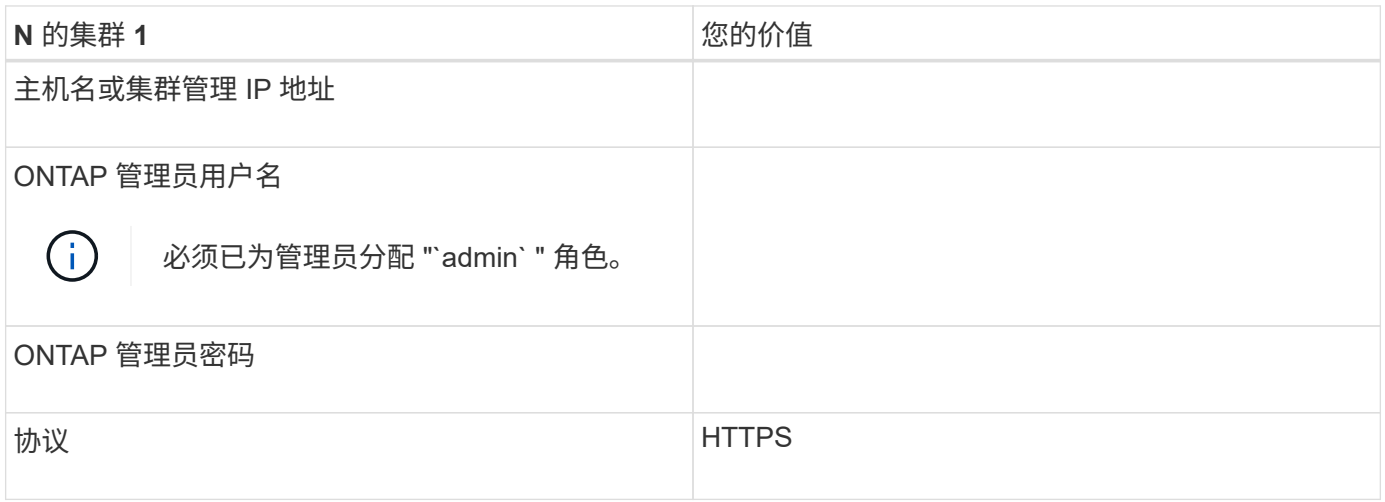

## <span id="page-10-0"></span>安装,升级和删除 **Unified Manager** 软件

在 Linux 系统上,您可以安装 Unified Manager 软件, 升级到更高版本的软件或删除 Unified Manager 。

Unified Manager 可以安装在 Red Hat Enterprise Linux 或 CentOS 服务器上。安装 Unified Manager 的 Linux 服务器可以运行在物理机上,也可以运行在 VMware ESXi , Microsoft Hyper-V 或 Citrix XenServer 上运行的虚 拟机上。

安装过程概述

安装工作流介绍了在使用 Unified Manager 之前必须执行的任务。

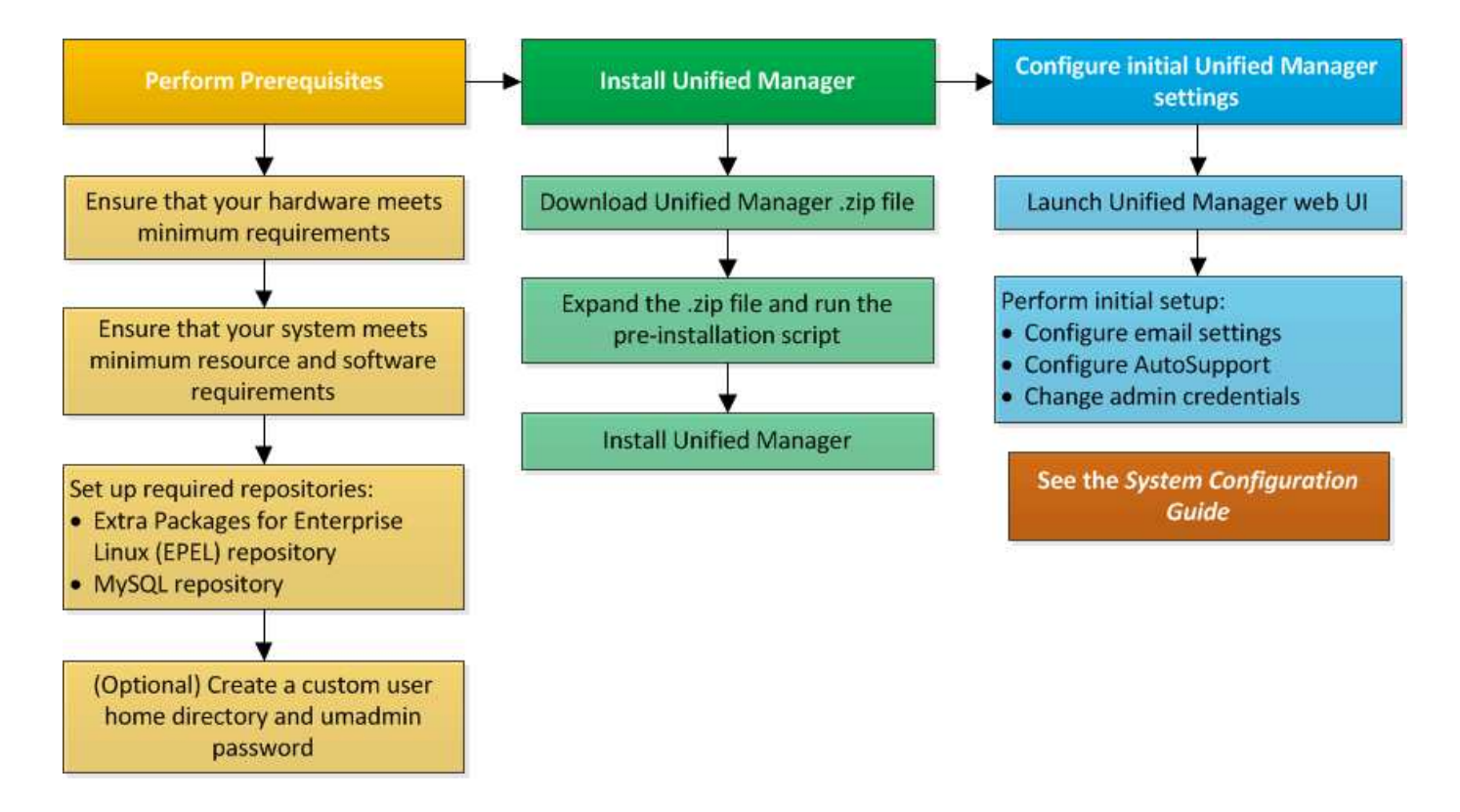

设置所需的软件存储库

系统必须能够访问某些存储库,以便安装程序可以访问和安装所有必需的软件依赖项。

<span id="page-11-0"></span>手动配置 **EPEL** 存储库

如果要安装 Unified Manager 的系统无法访问适用于 Enterprise Linux 的额外软件包( EEL )存储库,则必须手动下载并配置存储库才能成功安装。

通过 EPEL 存储库,您可以访问必须安装在系统上的所需第三方实用程序。无论您是在Red Hat Enterprise Linux还是CentOS系统上安装Unified Manager、都可以使用EPEL存储库。

#### 步骤

1. 下载适用于您的安装的 EPEL 存储库。对于 Red Hat Enterprise Linux 7 ,请从以下位置下载:

` wget https://dl.fedoraproject.org/pub/epel/epel-release-latest-7.noarch.rpm`[]

对于版本 8, 请从以下位置下载:

` wget https://dl.fedoraproject.org/pub/epel/epel-release-latest-8.noarch.rpm`[]

#### 2. 配置 EPEL 存储库:

yum install epel-release-lates-<version>.noarch.rpm

对于 Red Hat Enterprise Linux 8 系统,如果您的内部存储库包含模块化 RPM 软件包,例如, `*javapackagesfilesystems-<version>.module.rpm*` ,请确保模块化软件包的元数据也可在同一存储库中使用。

<span id="page-12-0"></span>手动配置 **MySQL** 存储库

如果要安装 Unified Manager 的系统无法访问 MySQL Community Edition 存储库,则必须 手动下载并配置该存储库才能成功安装。

通过 MySQL 存储库,您可以访问系统上必须安装的所需 MySQL 软件。

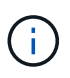

如果系统没有Internet连接、则此任务可能会失败。如果要安装Unified Manager的系统无法访 问Internet、请参见MySQL文档。

#### 步骤

1. 下载适用于您的安装的 MySQL 存储库。对于 Red Hat Enterprise Linux 7 ,请从以下位置下载:

` wget http://repo.mysql.com/yum/mysql-8.0-community/el/7/x86\_64/mysql80-community-release-el7- 3.noarch.rpm`[]

对于版本 8, 请从以下位置下载:

` wget http://repo.mysql.com/yum/mysql-8.0-community/el/8/x86\_64/mysql80-community-release-el8- 1.noarch.rpm`[]

2. 配置 MySQL 存储库:

yum install mysql80-commune-release-<version>.noarch.rpm

对于 Red Hat Enterprise Linux 8 系统,如果您的内部存储库包含 AppStream 存储库提供的 JAVA-11-OpenJDK , p7zip 和其他软件包,则必须禁用 AppStream 存储库并安装 MySQL 社区服务器。运行以下命令:

```
# sudo yum --disablerepo=rhel-8-for-x86_64-appstream-rpms install mysql-
community-server
```
如果您收到有关缺少密钥或密钥不匹配的错误、并且安装失败、请尝试以下步骤:

• 在已连接的系统上、运行以下命令导入已更新的MySQL密钥:

rpm --import https://repo.mysql.com/RPM-GPG-KEY-mysql-<xxxx>

for example:

rpm --import https://repo.mysql.com/RPM-GPG-KEY-mysql-2022

• 在未连接Internet的系统上、更新MySQL repod文件并标记`ggcheck=0`以禁用`gpgcheck`。

#### **NFS** 和 **CIFS** 共享上的 **SELinux** 要求

如果您计划在 NAS 或 SAN 设备上挂载 ` 或 opt/netapp` 或 ` /opt/netapp/data` ,并且已启 用 SELinux ,则需要注意一些事项。

如果您计划从根文件系统以外的任何位置挂载`或 opt/netapp`或`选项 /netapp/data`,并且您的环境已启用 SELinux ,则应为挂载的目录设置正确的上下文。对于您环境中的适用情形,请按照以下步骤设置并确认正确的 SELinux 上下文。

配置**SELinux**环境条件 /opt/netapp/data 已挂载

如果您已在系统中挂载了`/opt/netapp/data`,并且 SELinux 设置为 Enforcing ,请确保`/opt/netapp/data` 的 SELinux 上下文类型设置为 mysqld\_db\_t ,这是数据库文件位置的默认上下文元素。

1. 运行此命令以检查上下文:

ls -dz /opt/netapp/data

示例输出:

drwxr-xr-x. mysql root unconfined u:object r:default t:s0 /opt/netapp/data

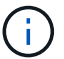

在此输出中,上下文为 default t。您应将此上下文更改为 mysqld db t。

- 2. 执行以下步骤可根据您的挂载方式 ` /opt/netapp/data` 设置上下文。
	- a. 运行以下命令将上下文设置为 mysqld db t: semanage fcontext -a -t mysqld db t "/opt/netapp/data" `restorecon -R -v /opt/netapp/data
	- b. 如果已在`/etc/fstab`中配置了`/opt/netapp/data`, 则应编辑`/etc/fstab`文件。对于` /opt/netapp/data/` mount 选项, 将 MySQL 标签添加为:

context=system u : object r : mysqld db t : s0

- c. 卸载并重新挂载 ` /opt/netapp/data/` 以启用上下文。
- d. 如果您使用的是直接 NFS 挂载, 请运行以下命令将上下文设置为 mysqld db t:

m挂载<nfsshare>://<mountpoint>/opt/netapp/data -o context=system\_u:object\_r : mysqld db t: s0

3. 验证上下文是否设置正确:

ls -dz /opt/netapp/data/

示例输出:

```
drwxr-xr-x. mysql root unconfined_u:object_r:mysqld_db_t:s0
/opt/netapp/data/
```
配置**SELinux**环境条件 /opt/netapp 已挂载、和 /opt/netapp/data/ 也单独挂载

在这种情况下,首先应按照上一节所述为 ` /opt/netapp/data/` 设置上下文。为 ` /opt/netapp/data/` 设置正确的上

下文后,请确保父目录 `/opt/netapp` 未将 SELinux 上下文设置为 file t。

步骤

1. 运行此命令以检查上下文:

ls -dz /opt/netapp

示例输出:

drwxr-xr-x. mysql root unconfined\_u:object\_r:file\_t:s0 /opt/netapp

在此输出中,应更改上下文 file t 。以下命令将上下文设置为 usr t 。您可以根据安全要求将上下文设 置为 file t 以外的任何值。

2. 执行以下步骤可根据您的挂载方式 ` /opt/NetApp` 设置上下文。

a. 运行以下命令以设置上下文:

semanage fcontext -a -t usr t "/opt/netapp" restorecon -v /opt/netapp

1. 如果已在`/etc/fstab`中配置了`/opt/NetApp`,则应编辑`/etc/fstab`文件。对于`/opt/NetApp`mount 选 项,将 MySQL 标签添加为:

context=system u : object r : usr t : s0

2. 卸载,然后再次挂载`/opt/NetApp`以启用上下文。

3. 如果您使用的是直接 NFS 挂载,请运行以下命令以设置上下文:

```
m挂载 <nfsshare> : /<mountpoint>/opt/netapp -o context=system u : object r :
usr t : s0
```
a. 验证上下文是否设置正确:

ls -dz /opt/netapp

示例输出

drwxr-xr-x. mysql root unconfined\_u:object\_r:usr\_t:s0 /opt/netapp

配置**SELinux**环境条件 /opt/netapp 已挂载、和 /opt/netapp/data/ 不会单独挂载

如果您已在系统中挂载了`/opt/NetApp`, 并且 SELinux 设置为 Enforcing, 请确保`/opt/NetApp`的 SELinux 上下文类型设置为 mysqld db t, 这是数据库文件位置的默认上下文元素。

步骤

#### 1. 运行此命令以检查上下文:

ls -dz /opt/netapp

示例输出:

drwxr-xr-x. mysql root unconfined\_u:object\_r:default\_t:s0 /opt/netapp

 $\left( \, \mathrm{i} \, \right)$ 

在此输出中,上下文为 default t。您应将此上下文更改为 mysqld db t。

- 2. 执行以下步骤可根据您的挂载方式 ` /opt/NetApp` 设置上下文。
	- a. 运行以下命令将上下文设置为 mysqld db t: semanage fcontext -a -t mysqld db t "/opt/netapp" `restorecon -R -v /opt/netapp
	- b. 如果您已在`/etc/fstab`中配置了`/opt/NetApp`,请编辑`/etc/fstab`文件。对于`/opt/netapp/`mount 选项、将MySQL标签添加为: context=system u: object r: mysqld db t: s0
	- c. 卸载,然后再次挂载 ` /opt/netapp/` 以启用上下文。
	- d. 如果您使用的是直接NFS挂载、请运行以下命令将上下文设置为`mysqld\_db\_t`:mount <nfsshare> :/<mountpoint>/opt/netapp -o context=system\_u:object\_r:mysqld\_db\_t:s0
- 3. 验证上下文是否设置正确:
- ls -dz /opt/netapp/

示例输出:

drwxr-xr-x. mysql root unconfined\_u:object\_r:mysqld\_db\_t:s0 /opt/netapp/

## <span id="page-15-0"></span>在 **Linux** 系统上安装 **Unified Manager**

请务必了解,下载和安装 Unified Manager 的步骤顺序因安装场景而异。

#### 在安装之前创建自定义用户主目录和 **umadmin** 密码

在安装 Unified Manager 之前,您可以创建自定义主目录并定义自己的 umadmin 用户密 码。此任务是可选的,但某些站点可能需要灵活地覆盖 Unified Manager 安装默认设置。

- 您需要的内容 \*
- 系统必须满足中所述的要求 ["](#page-3-1)[硬件系统要求](#page-3-1)["](#page-3-1)。
- 您必须能够以 root 用户身份登录到 Red Hat Enterprise Linux 或 CentOS 系统。

默认 Unified Manager 安装将执行以下任务:

- 创建主目录为 ` home/umadmin` 的 umadmin 用户。
- 将默认密码 "`admin` " 分配给 umadmin 用户。

由于某些安装环境会限制对 ` 或 home` 的访问,因此安装会失败。您必须在其他位置创建主目录。此外,某些 站点可能会制定有关密码复杂性的规则,或者要求密码由本地管理员设置,而不是由安装程序设置。

如果您的安装环境要求覆盖这些安装默认设置,请按照以下步骤创建自定义主目录并定义 umadmin 用户的密 码。

如果在安装之前定义了此信息,则安装脚本将发现这些设置并使用定义的值,而不是使用安装默认设置。

此外,默认 Unified Manager 安装会将 umadmin 用户包括在 ` /etc/sudoers.d/` 目录的 sudoers 文件 (ocum\_sudoers 和 ocie\_sudoers )中。如果由于安全策略或某个安全监控工具而从环境中删除此内容, 则必须将其重新添加。您需要保留 sudoers 配置,因为某些 Unified Manager 操作需要这些 sudo 权限。

环境中的安全策略不能限制 Unified Manager 维护用户的 sudo 权限。如果权限受限,某些 Unified Manager 操 作可能会失败。在成功安装后以 umadmin 用户身份登录后,验证您是否能够运行以下 sudo 命令。

sUdo systemctl status ocie

此命令应返回 ocie 服务的相应状态,并且不会出现任何错误。

#### 步骤

- 1. 以 root 用户身份登录到服务器。
- 2. m名为 " 维护 " 的 umadmin 组帐户:

groupadd 维护

3. 在您选择的主目录下的维护组中创建用户帐户 "`umadmin` " :

adduser -home <home directory\> -q maintenance umadmin

4. 定义 umadmin 密码:

passwd umadmin

系统将提示您为 umadmin 用户输入新的密码字符串。

安装 Unified Manager 后,必须指定 umadmin 用户登录 Shell 。

#### <span id="page-16-0"></span>正在下载 **Unified Manager**

要安装 Unified Manager, 您必须从 NetApp 支持站点下载 Unified Manager ` .zip` 文件。

• 您需要的内容 \*

您必须具有 NetApp 支持站点的登录凭据。

您可以为 Red Hat Enterprise Linux 和 CentOS 系统下载相同的 Unified Manager 安装包。

步骤

1. 登录到 NetApp 支持站点,然后导航到 Unified Manager 的 Download 页面:

["NetApp](https://mysupport.netapp.com/site/products/all/details/activeiq-unified-manager/downloads-tab) [支持](https://mysupport.netapp.com/site/products/all/details/activeiq-unified-manager/downloads-tab)[站](https://mysupport.netapp.com/site/products/all/details/activeiq-unified-manager/downloads-tab)[点](https://mysupport.netapp.com/site/products/all/details/activeiq-unified-manager/downloads-tab)["](https://mysupport.netapp.com/site/products/all/details/activeiq-unified-manager/downloads-tab)

- 2. 选择所需的 Unified Manager 版本并接受最终用户许可协议( EULA )。
- 3. 下载适用于 Linux 的 Unified Manager 安装程序文件,并将 ` .zip` 文件保存到目标系统上的目录中。

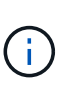

◦ 确保为 Red Hat Enterprise Linux 系统下载正确版本的安装程序文件。根据您安装的是 Red Hat Enterprise Linux 7 还是 8 , 确保下载适当版本的 Unified Manager ` .zip` 文件。

◦ NetApp建议您下载代码签名证书 (.pem)和数字签名 (.sig)<sup>和</sup> .zip 文件

- 4. 验证已下载软件的校验和是否完整性。
- 5. 如果您已下载代码签名证书和数字签名、则可以验证安装程序文件的完整性。您可以使用以下命令验证安装 程序文件的完整性:
	- 此命令将使用代码签名证书中的公有 密钥创建一个文件:

```
openssl x509 -pubkey -noout -in AIQUM-RHEL-CLIENT-INTER-ROOT.pem >
<public_key_file_name>
```
▪ 其中\* AIQUM-RHEL-client-inter-root.pem\*是包含代码签名证书的文件。

◦ 此命令用于验证安装程序文件上的签名:

```
openssl dgst -sha256 -verify <public key file name> -signature
<signature_file_name> ActiveIQUnifiedManager-<version>.zip
```
类似的消息 Verified Ok 确认安装程序文件可安全使用。

#### 安装 **Unified Manager**

您可以在物理或虚拟 Red Hat Enterprise Linux 或 CentOS 平台上安装 Unified Manager

- $\circ$
- 您需要的内容 \*
- 要安装 Unified Manager 的系统必须满足系统和软件要求。

请参见 ["](#page-3-1)[硬件系统要求](#page-3-1)["](#page-3-1)。

请参见 ["Linux](#page-4-0) [软件和安装要求](#page-4-0)["](#page-4-0)。

- 您必须已将 Unified Manager ` .zip` 文件从 NetApp 支持站点下载到目标系统。
- 您应已验证下载的的的完整性 .zip 文件
- 您必须具有受支持的 Web 浏览器。

• 您的终端模拟软件必须已启用 scrollback 。

Red Hat Enterprise Linux 或 CentOS 系统可能已安装所需支持软件的所有必需版本( Java , MySQL ,其他 实用程序),仅安装了部分必需软件,或者可能是新安装的系统,但未安装任何所需软件。

步骤

- 1. 登录到要安装 Unified Manager 的服务器。
- 2. 输入相应的命令,以评估哪些软件可能需要在目标系统上安装或升级才能支持安装:

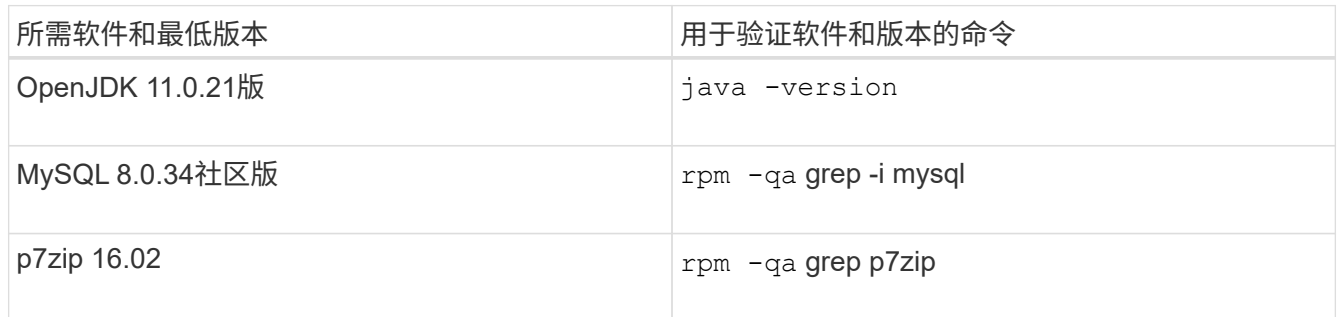

3. 如果安装的MySQL版本早于MySQL 8.0.34 Community Edition、请输入以下命令将其卸载:

rpm -e <mysql\_package\_name>

如果您收到依赖关系错误,则必须添加 ` -nodeps` 选项以卸载此组件。

4. 导航到下载安装`.zip`文件的目录,然后展开 Unified Manager 捆绑包:

解压缩 ActiveIQUnifiedManager-*<version>*.zip

Unified Manager 所需的 ` .rpm` 模块将解压缩到目标目录。

5. 验证目录中是否存在以下模块:

ls \* 。 rpm

netapp-um<version>.x86\_64 : rpm

6. 运行安装前脚本,以确保不存在可能与 Unified Manager 安装冲突的系统配置设置或任何已安装软件:

sUdo ./pre\_install\_check.sh

预安装脚本会检查系统是否具有有效的Red Hat Enterprise Linux订阅、以及是否有权访问所需的软件存储 库。如果此脚本发现任何问题,则必须在安装 Unified Manager 之前修复这些问题。

对于 Red Hat Enterprise Linux 8 系统,如果您的内部存储库包含 AppStream 存储库提供的 JDK 11 -OpenJDK , p7zip 和其他软件包,则必须禁用 AppStream 存储库并安装 MySQL 社区服务器。运行以下命 令:

# sudo yum --disablerepo=rhel-8-for-x86\_64-appstream-rpms install mysql-community-server

- 7. \* 可选: \* 只有在系统未连接到 Internet 且必须手动下载安装所需的软件包时,才能执行步骤 7 。如果您的 系统可以访问Internet、并且所有所需软件包均可用、请转至步骤8。对于未连接到Internet或未使用Red Hat Enterprise Linux存储库的系统、请执行以下步骤以确定是否缺少任何所需的软件包、然后下载这些软件包:
	- a. 在要安装Unified Manager的系统上、查看可用和不可用软件包的列表:+ yum install netappum<version>.x86 64.rpm --assumeno

"`Installing :` " 部分中的项是当前目录中提供的软件包, "`Installing for 相关项:` " 部分中的项是系统 中缺少的软件包。

b. 在可访问Internet的系统上、下载缺少的软件包:

yum install <package name> -downloadonly -downloaddir=.

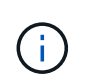

由于在 Red Hat Enterprise Linux 系统上并非始终启用插件 "`yum 插件下载` " ,因此您可能 需要启用功能才能在不安装软件包的情况下下载软件包: yum install yum -plugin -downloadonly

- a. 将缺少的软件包从已连接Internet的系统复制到您的安装系统。
- 8. 以 root 用户身份或使用 sudo 运行以下命令以安装软件:

yum install netapp-um<version>.x86 64 : rpm

此命令将安装 .rpm 软件包,所有其他必要的支持软件以及 Unified Manager 软件。

如果安装失败并显示GPG NOKE错误,请使用 rpm --import 从URL导入密钥:

rpm --import<https://repo.mysql.com/RPM-GPG-KEY-mysql-2022>

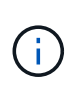

请勿尝试使用其他命令(例如 rpm -ivh )进行安装。要在 Red Hat Enterprise Linux 或 CentOS 系统上成功安装 Unified Manager, 需要按特定顺序将所有 Unified Manager 文件和 相关文件安装到特定的目录结构中,此结构由 yum install netappum<version>.x86 64 命令自动强制实施。

9. 忽略安装消息后立即显示的电子邮件通知。

此电子邮件会通知 root 用户初始 cron 作业失败,此操作不会对安装产生负面影响。

10. 安装消息完成后,滚动回这些消息,直到您看到消息,其中系统显示 Unified Manager Web UI 的 IP 地址或 URL, 维护用户名 ( umadmin ) 和默认密码。

此消息类似于以下内容:

```
Active IQ Unified Manager installed successfully.
Use a web browser and one of the following URL(s) to configure and
access the Unified Manager GUI.
https://default_ip_address/ (if using IPv4)
https://[default_ip_address]/ (if using IPv6)
https://fully qualified domain name/
Log in to Unified Manager in a web browser by using following details:
    username: umadmin
    password: admin
```
- 11. 记录 IP 地址或 URL, 分配的用户名 ( umadmin ) 和当前密码。
- 12. 如果在安装 Unified Manager 之前使用自定义主目录创建了一个 umadmin 用户帐户,则必须指定 umadmin 用户登录 Shell :

usermod -s /bin/maintenance-user-shell.sh umadmin

访问Web UI以更改umadmin用户的默认密码、并执行Unified Manager的初始设置、如中所述 ["](https://docs.netapp.com/zh-cn/active-iq-unified-manager/config/concept_configure_unified_manager.html)[正](https://docs.netapp.com/zh-cn/active-iq-unified-manager/config/concept_configure_unified_manager.html)[在配置](https://docs.netapp.com/zh-cn/active-iq-unified-manager/config/concept_configure_unified_manager.html) [Active](https://docs.netapp.com/zh-cn/active-iq-unified-manager/config/concept_configure_unified_manager.html) [IQ Unified Manager"](https://docs.netapp.com/zh-cn/active-iq-unified-manager/config/concept_configure_unified_manager.html)。必须更改umadmin用户的默认密码。

#### 在 **Unified Manager** 安装期间创建的用户

在 Red Hat Enterprise Linux 或 CentOS 上安装 Unified Manager 时, Unified Manager 和 第三方实用程序会创建以下用户: umadmin , jboss 和 mysql 。

• \* umadmin\*

用于首次登录到 Unified Manager 。此用户将被分配 "`应用程序管理员` " 用户角色,并配置为 " M维护用户 " 类型。此用户由 Unified Manager 创建。

• \* jboss\*

用于运行与 JBoss 实用程序相关的 Unified Manager 服务。此用户由 Unified Manager 创建。

• \* mysql\*

用于运行 Unified Manager 的 MySQL 数据库查询。此用户由 MySQL 第三方实用程序创建。

除了这些用户之外, Unified Manager 还会创建相应的组:维护, jboss 和 mysql 。维护组和 JBoss 组由 Unified Manager 创建,而 mysql 组由第三方实用程序创建。

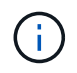

如果您在安装 Unified Manager 之前创建了自定义主目录并定义了自己的 umadmin 用户密码,则 安装程序不会重新创建维护组或 umadmin 用户。

#### 更改 **JBoss** 密码

您可以重置在安装期间设置的实例专用 JBoss 密码。如果您的站点需要此安全功能来覆盖

Unified Manager 安装设置,您可以选择重置密码。此操作还会更改 JBoss 用于访问 MySQL 的密码。

- 您必须对安装了 Unified Manager 的 Red Hat Enterprise Linux 或 CentOS 系统具有 root 用户访问权限。
- 您必须能够访问目录 ` /opt/netapp/fets/bin` 中由 NetApp 提供的 password.sh 脚本。

#### 步骤

- 1. 以 root 用户身份登录到系统。
- 2. 按所示顺序输入以下命令,以停止 Unified Manager 服务:

systemctl stop ocieau

systemctl stop ocie

请勿停止关联的 MySQL 软件。

3. 输入以下命令以开始密码更改过程:

` /opt/netapp/fins/bin/password.sh resetJBossPassword`

4. 出现提示时,输入新的 JBoss 密码,然后再次输入以进行确认。

请注意,密码应介于 8 到 16 个字符之间,并且必须至少包含一个数字,一个大写和一个小写字符,以及至 少一个特殊字符:

 $\dot{ }$  + ! @ %^ \* - +=[] : <>. ? /~ +`

5. 此脚本完成后,按所示顺序输入以下命令以启动 Unified Manager 服务:

systemctl start ocie

systemctl start ocieau

6. 启动所有服务后,您可以登录到 Unified Manager UI 。

## 在 **Red Hat Enterprise Linux** 或 **CentOS** 上升级 **Unified Manager**

### 您可以在有新版本可用时升级Unified Manager。

Unified Manager 软件的修补版本如果由 NetApp 提供,则会使用与新版本相同的操作步骤进行安装。

如果 Unified Manager 与 OnCommand Workflow Automation 实例配对,并且这两种产品都有新版本的软件,则 必须断开这两种产品的连接,然后在执行升级后设置新的 Workflow Automation 连接。如果您仅对其中一个产品 执行升级,则应在升级后登录到 Workflow Automation ,并验证它是否仍在从 Unified Manager 获取数据。

#### **Unified Manager**版本支持的升级路径

## Active IQ Unified Manager 支持每个版本使用特定的升级路径。

并非所有Unified Manager版本都可以原位升级到更高版本。Unified Manager升级仅限于N-2型号、这意味着只

能在所有平台上的未来2个版本中执行升级。例如、您只能从Unified Manager 9.12和9.13升级到Unified Manager 9.14。

如果您运行的版本早于受支持的版本、则需要先将Unified Manager实例升级到受支持的版本之一、然后再升级 到当前版本。

例如、如果您安装的版本是Unified Manager 9.9、而您要升级到Unified Manager 9.14、则需要执行一系列升 级。

升级路径示例:

- 1. 升级9.9→9.11.
- 2. 升级9.11 → 9.13
- 3. 升级 $9.13 → 9.14$

有关升级路径列表的详细信息、请参见此内容 ["](https://kb.netapp.com/Advice_and_Troubleshooting/Data_Infrastructure_Management/Active_IQ_Unified_Manager/What_is_the_upgrade_path_for_Active_IQ_Unified_Manager_versions)[知识库](https://kb.netapp.com/Advice_and_Troubleshooting/Data_Infrastructure_Management/Active_IQ_Unified_Manager/What_is_the_upgrade_path_for_Active_IQ_Unified_Manager_versions)[\(KB\)](https://kb.netapp.com/Advice_and_Troubleshooting/Data_Infrastructure_Management/Active_IQ_Unified_Manager/What_is_the_upgrade_path_for_Active_IQ_Unified_Manager_versions)[文章](https://kb.netapp.com/Advice_and_Troubleshooting/Data_Infrastructure_Management/Active_IQ_Unified_Manager/What_is_the_upgrade_path_for_Active_IQ_Unified_Manager_versions)["](https://kb.netapp.com/Advice_and_Troubleshooting/Data_Infrastructure_Management/Active_IQ_Unified_Manager/What_is_the_upgrade_path_for_Active_IQ_Unified_Manager_versions)。

<span id="page-22-0"></span>升级 **Unified Manager**

您可以通过在Linux平台上下载并运行安装文件从Unified Manager 9.12或9.13升级到 9.14。

- 您需要的内容 \*
- 要升级 Unified Manager 的系统必须满足系统和软件要求。

请参见 ["](#page-3-1)[硬件系统要求](#page-3-1)["](#page-3-1)。

请参见 ["Linux](#page-4-0) [软件和安装要求](#page-4-0)["](#page-4-0)。

- 您必须已订阅 Red Hat Enterprise Linux 订阅管理器。
- 在升级 Unified Manager 之前,您必须安装或升级到正确版本的 OpenJDK 。

请参见 ["](#page-26-0)[在](#page-26-0) [Linux](#page-26-0) [上](#page-26-0)[升](#page-26-0)[级](#page-26-0) [JRE"](#page-26-0)。

- 为了避免数据丢失,如果在升级期间存在问题描述,则必须已为 Unified Manager 数据库创建备份。NetApp 建议您从移动备份文件 /opt/netapp/data 目录到外部位置。
- 在升级期间,系统可能会提示您确认是要保留先前的默认设置以将性能数据保留 13 个月,还是将其更改为 6 个月。确认后,将在 6 个月后清除历史性能数据。
- 您应已完成所有正在运行的操作,因为 Unified Manager 在升级过程中不可用。
- 在 Unified Manager 升级期间, MySQL Community Edition 会自动升级。如果系统上安装的MySQL版本早 于8.0.34、则Unified Manager升级过程会自动将MySQL升级到8.0.34。

步骤

- 1. 登录到目标 Red Hat Enterprise Linux 或 CentOS 服务器。
- 2. 将 Unified Manager 捆绑包下载到服务器。

请参见 ["](#page-16-0)[下载](#page-16-0)[Unified Manager for Linux"](#page-16-0)。

3. 导航到目标目录并展开 Unified Manager 捆绑包:

解压缩 ActiveIQUnifiedManager-<version>.zip

Unified Manager 所需的 RPM 模块将解压缩到目标目录。

4. 验证目录中是否存在以下模块:

ls \* 。 rpm

netapp-um<version>.x86\_64 : rpm

5. 运行安装前脚本,以确保没有可能与升级冲突的系统配置设置或安装的任何软件:

sUdo ./pre\_install\_check.sh

预安装脚本会检查系统是否具有有效的Red Hat Enterprise Linux订阅、以及是否有权访问所需的软件存储 库。如果此脚本发现任何问题、您必须修复这些问题并继续升级。

如果检测到任何缺少的软件包、请执行中所述的步骤 ["](#page-22-0)[要对](#page-22-0)[缺](#page-22-0)[少的软件](#page-22-0)[包](#page-22-0)[执行的其](#page-22-0)[他步骤](#page-22-0)["](#page-22-0)。如果没有缺少的 软件包、请继续执行以下步骤。

6. 使用以下脚本升级 Unified Manager :

upgrade.sh

此脚本会自动执行 RPM 模块,从而升级所需的支持软件以及运行在这些模块上的 Unified Manager 模块。 此外,升级脚本还会检查是否存在任何可能与升级冲突的系统配置设置或安装的任何软件。如果此脚本发现 任何问题,则必须在升级 Unified Manager 之前修复这些问题。如果先前在升级Unified Manager之前安装了 软件包、例如\_net-snmp 、则MySQL依赖关系可能会在升级期间卸载该软件包。要继续使用该软件包、您 需要再次手动安装该软件包。

7. 升级完成后,滚动回各个消息,直到您看到显示 Unified Manager Web UI 的 IP 地址或 URL ,维护用户名 (umadmin)和默认密码的消息为止。

此消息类似于以下内容:

```
Active IQ Unified Manager upgraded successfully.
Use a web browser and one of the following URLs to access the Unified
Manager GUI:
https://default_ip_address/ (if using IPv4)
https://[default ip address]/ (if using IPv6)
https://fully qualified domain name/
```
在支持的Web浏览器的新窗口中输入指定的IP地址或URL以启动Unified Manager Web UI、然后使用先前设置的 相同维护用户名(umadmin)和密码登录。

如果在升级期间检测到站点上缺少任何软件包、或者您的系统未连接到Internet、或者您未使用Red Hat Enterprise Linux存储库、请执行以下步骤以确定是否缺少任何必需的软件包并下载这些软件包。

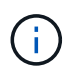

这些步骤需要在主操作步骤 的步骤\_5\_之后执行。此操作步骤 将升级Unified Manager、您无需运 行任何其他升级步骤。

1. 查看可用和不可用软件包的列表:

yum install netapp-um<version>.x86 64.rpm -assumeno

"`Installing :` " 部分中的项是当前目录中提供的软件包, "`Installing for 相关项:` " 部分中的项是系统中缺 少的软件包。

2. 在可访问Internet的其他系统上、运行以下命令以下载缺少的软件包。

yum install package name -downloadonly -downloaddir=.

软件包将下载到指定的目录 ` -downloaddir=` 。

由于在 Red Hat Enterprise Linux 系统上并非始终启用插件 "`yum 插件 -downloadonly` " ,因此,您可能需 要启用此功能才能在不安装软件包的情况下下载软件包:

yum install yum-plugin-downloadonly

- 3. 将下载的软件包复制到安装系统上解压缩Unified Manager软件包的目录。
- 4. 将目录更改为该目录、然后运行以下命令以安装缺少的软件包及其依赖项。

yum install \* . rpm

5. 启动 Unified Manager 服务器。运行以下命令:

systemctl start ocie

systemctl start ocieau

此过程将完成Unified Manager升级过程。在支持的Web浏览器的新窗口中输入指定的IP地址或URL以启 动Unified Manager Web UI、然后使用先前设置的相同维护用户名(umadmin)和密码登录。

#### 将主机操作系统从 **Red Hat Enterprise Linux 7.x** 升级到 **8.x**

如果先前在 Red Hat Enterprise Linux 7.x 系统上安装了 Unified Manager, 但需要升级到 Red Hat Enterprise Linux 8.x ,则必须按照本主题中列出的过程之一进行操作。在这两种 情况下,都必须在 Red Hat Enterprise Linux 7.x 系统上创建 Unified Manager 的备份, 然 后将备份还原到 Red Hat Enterprise Linux 8.x 系统。请注意、支持的Red Hat Enterprise Linux版本为8.0到8.7。

下面列出的两个选项之间的区别是,在一种情况下,您要将 Unified Manager 还原到新的 8.x 服务器,而在另一 种情况下,您要对同一台服务器执行还原操作。

由于此任务要求您在 Red Hat Enterprise Linux 7.x 系统上创建 Unified Manager 的备份,因此,只有在准备完 成整个升级过程时,才应创建备份,以便 Unified Manager 在最短时间内脱机。在关闭 Red Hat Enterprise Linux 7.x 系统以及启动新的 Red Hat Enterprise Linux 8.x 之前的时间段内, Unified Manager UI 中会显示所收 集数据的空隙。

请参见 ["](https://docs.netapp.com/zh-cn/active-iq-unified-manager/health-checker/concept_manage_backup_and_restore_operations.html)[管理备](https://docs.netapp.com/zh-cn/active-iq-unified-manager/health-checker/concept_manage_backup_and_restore_operations.html)[份](https://docs.netapp.com/zh-cn/active-iq-unified-manager/health-checker/concept_manage_backup_and_restore_operations.html)[和](https://docs.netapp.com/zh-cn/active-iq-unified-manager/health-checker/concept_manage_backup_and_restore_operations.html)[还原](https://docs.netapp.com/zh-cn/active-iq-unified-manager/health-checker/concept_manage_backup_and_restore_operations.html)[操作](https://docs.netapp.com/zh-cn/active-iq-unified-manager/health-checker/concept_manage_backup_and_restore_operations.html)["](https://docs.netapp.com/zh-cn/active-iq-unified-manager/health-checker/concept_manage_backup_and_restore_operations.html) 如果需要查看备份和还原过程的详细说明、

如果您的备用系统可以安装 Red Hat Enterprise Linux 8.x 软件, 以便在 Red Hat Enterprise Linux 7.x 系统仍然 可用时在该系统上执行 Unified Manager 还原,请按照以下步骤进行操作。

1. 使用 Red Hat Enterprise Linux 8.x 软件安装和配置新服务器。

请参见 ["Linux](#page-4-0) [软件和安装要求](#page-4-0)["](#page-4-0)。

2. 在 Red Hat Enterprise Linux 8.x 系统上,安装与现有 Red Hat Enterprise Linux 7.x 系统上相同版本的 Unified Manager 软件。

请参见 ["](#page-15-0)[在](#page-15-0)[Linux](#page-15-0)[上安装](#page-15-0)[Unified Manager"](#page-15-0)。

安装完成后,请勿启动 UI 或配置任何集群,用户或身份验证设置。备份文件会在还原过程中填充此信息。

- 3. 在 Red Hat Enterprise Linux 7.x 系统上,从 Web UI 的管理菜单中创建 Unified Manager 备份,然后将备份 文件(` .7z` 文件) 和数据库存储库目录(` /database-dump repo` 子目录) 的内容复制到外部位置。
- 4. 在 Red Hat Enterprise Linux 7.x 系统上,关闭 Unified Manager 。
- 5. 在 Red Hat Enterprise Linux 8.x 系统` 上, 将备份文件(` .7z` 文件) 从外部位置复制到` /opt/netapp/data/ocum-backup/` ,并将数据库存储库文件复制到 ` /ocum-backup` 目录下的 ` /databasedump repo.
- 6. 输入以下命令从备份文件还原 Unified Manager 数据库:

um backup restore -f /opt/netapp/data/ocum-backup/<br/>backup file name>

7. 在 Web 浏览器中输入 IP 地址或 URL 以启动 Unified Manager Web UI , 然后登录到系统。

确认系统运行正常后,您可以从 Red Hat Enterprise Linux 7.x 系统中删除 Unified Manager 。

• 升级同一服务器上的主机操作系统 \*

如果您没有可安装 Red Hat Enterprise Linux 8.x 软件的备用系统,请按照以下步骤进行操作。

- 1. 从 Web UI 的管理菜单中, 创建 Unified Manager 备份, 然后将备份文件( .7z` 文件) 和数据库存储库目录 (`/database-dump repo-repod` 子目录) 的内容复制到外部位置。
- 2. 从系统中删除 Red Hat Enterprise Linux 7.x 映像,然后彻底擦除系统。
- 3. 在同一系统上安装和配置 Red Hat Enterprise Linux 8.x 软件。

请参见 ["Linux](#page-4-0) [软件和安装要求](#page-4-0)["](#page-4-0)。

4. 在 Red Hat Enterprise Linux 8.x 系统上,安装与 Red Hat Enterprise Linux 7.x 系统上相同版本的 Unified Manager 软件。

请参见 ["](#page-15-0)[在](#page-15-0)[Linux](#page-15-0)[上安装](#page-15-0)[Unified Manager"](#page-15-0)。

安装完成后,请勿启动 UI 或配置任何集群,用户或身份验证设置。备份文件会在还原过程中填充此信息。

- 5. 将备份文件(` .7z` 文件)从外部位置复制到 ` /opt/netapp/data/ocum-backup/` ,并将数据库存储库文件复 制到 ` /database-dump -repo` 子目录下的 ` /ocum-backup` 。
- 6. 输入以下命令从备份文件还原 Unified Manager 数据库:

um backup restore -f /opt/netapp/data/ocum-backup/<br/>backup file name>

7. 在 Web 浏览器中输入 IP 地址或 URL 以启动 Unified Manager Web UI , 然后登录到系统。

## 安装 **Unified Manager** 后升级第三方产品

如果 Unified Manager 已安装在 Linux 系统上,则可以升级第三方产品,例如 JRE 。

开发这些第三方产品的公司会定期报告安全漏洞。您可以按自己的计划升级到此软件的较新版本。

<span id="page-26-0"></span>在 **Linux** 上升级 **OpenJDK**

您可以在安装了 Unified Manager 的 Linux 服务器上升级到较新版本的 OpenJDK ,以获 取安全漏洞修复。

• 您需要的内容 \*

对于安装了 Unified Manager 的 Linux 系统, 您必须具有 root 权限。

您可以更新版本系列中的 OpenJDK 版本。例如、您可以从OpenJDK 11.0.14升级到OpenJDK 11.0.17、但不能 直接从OpenJDK 11更新到OpenJDK 12。

#### 步骤

- 1. 以 root 用户身份登录到 Unified Manager 主机。
- 2. 将适当版本的 OpenJDK ( 64 位)下载到目标系统。
- 3. 停止 Unified Manager 服务:

systemctl stop ocieau

systemctl stop ocie

- 4. 在系统上安装最新的 OpenJDK 。
- 5. 启动 Unified Manager 服务:

systemctl start ocie

systemctl start ocieau

## 正在重新启动 **Unified Manager**

更改配置后,您可能需要重新启动 Unified Manager 。

• 您需要的内容 \*

您必须对安装了 Unified Manager 的 Red Hat Enterprise Linux 或 CentOS 服务器具有 root 用户访问权限。

步骤

- 1. 以 root 用户身份登录到要重新启动 Unified Manager 服务的服务器。
- 2. 按以下顺序停止Unified Manager服务和关联的MySQL服务:

systemctl stop ocieau

systemctl stop ocie

systemctl stop mysqld

3. 按以下顺序启动MySQL和Unified Manager服务:

systemctl start mysqld

systemctl start ocie

systemctl start ocieau

 $\mathbf{d}$ 

mysqld 是启动和停止MySQL服务器所需的守护进程程序。

## 正在删除 **Unified Manager**

只需一个命令, 即可从 Red Hat Enterprise Linux 或 CentOS 主机停止和卸载 Unified Manager 。

- 您需要的内容 \*
- 您必须对要从中删除 Unified Manager 的服务器具有 root 用户访问权限。
- 必须在Linux系统上禁用安全增强型Linux (SELinux)。使用将SELinux运行时模式更改为"`Permissive`" setenforce 0 命令:
- 在删除软件之前,必须从 Unified Manager 服务器中删除所有集群(数据源)。
- 您应手动删除为允许或阻止MySQL端口3306而创建的防火墙规则。防火墙规则不会自动删除。

步骤

- 1. 以 root 用户身份登录到要删除 Unified Manager 的服务器。
- 2. 停止 Unified Manager 并将其从服务器中删除:

rpm -e netapp-um

此步骤将删除所有关联的 NetApp RPM 软件包。它不会删除前提条件软件模块,例如 Java , MySQL 和 p7zip 。

3. \* 可选: \* 如果适用,请删除支持的软件模块,例如 Java , MySQL 和 p7zip :

rpm -e p7zip mysql-commune-client mysql-commune-server mysql-commune-common mysql-commune-libs java-x.y

此操作完成后,此软件将被删除。卸载后, ` /opt/netapp/data` 目录中的所有数据都会移至 ` /opt/netapp/data/backup` 文件夹。卸载 Unified Manager 还会删除 Java 和 MySQL 软件包,除非系统上的任何 其他应用程序需要并使用这些软件包。但是,不会删除 MySQL 数据。

## 删除自定义 **umadmin** 用户和维护组

如果您在安装 Unified Manager 之前创建了自定义主目录来定义自己的 umadmin 用户和维 护帐户,则应在卸载 Unified Manager 后删除这些项。

标准 Unified Manager 卸载不会删除自定义的 umadmin 用户和维护帐户。您必须手动删除这些项。

#### 步骤

- 1. 以 root 用户身份登录到 Red Hat Enterprise Linux 服务器。
- 2. 删除 umadmin 用户:

userdel umadmin

3. 删除维护组:

groupdel maintenance

#### 版权信息

版权所有 © 2024 NetApp, Inc.。保留所有权利。中国印刷。未经版权所有者事先书面许可,本文档中受版权保 护的任何部分不得以任何形式或通过任何手段(图片、电子或机械方式,包括影印、录音、录像或存储在电子检 索系统中)进行复制。

从受版权保护的 NetApp 资料派生的软件受以下许可和免责声明的约束:

本软件由 NetApp 按"原样"提供,不含任何明示或暗示担保,包括但不限于适销性以及针对特定用途的适用性的 隐含担保,特此声明不承担任何责任。在任何情况下,对于因使用本软件而以任何方式造成的任何直接性、间接 性、偶然性、特殊性、惩罚性或后果性损失(包括但不限于购买替代商品或服务;使用、数据或利润方面的损失 ;或者业务中断),无论原因如何以及基于何种责任理论,无论出于合同、严格责任或侵权行为(包括疏忽或其 他行为),NetApp 均不承担责任,即使已被告知存在上述损失的可能性。

NetApp 保留在不另行通知的情况下随时对本文档所述的任何产品进行更改的权利。除非 NetApp 以书面形式明 确同意,否则 NetApp 不承担因使用本文档所述产品而产生的任何责任或义务。使用或购买本产品不表示获得 NetApp 的任何专利权、商标权或任何其他知识产权许可。

本手册中描述的产品可能受一项或多项美国专利、外国专利或正在申请的专利的保护。

有限权利说明:政府使用、复制或公开本文档受 DFARS 252.227-7013 (2014 年 2 月)和 FAR 52.227-19 (2007 年 12 月)中"技术数据权利 — 非商用"条款第 (b)(3) 条规定的限制条件的约束。

本文档中所含数据与商业产品和/或商业服务(定义见 FAR 2.101)相关,属于 NetApp, Inc. 的专有信息。根据 本协议提供的所有 NetApp 技术数据和计算机软件具有商业性质,并完全由私人出资开发。 美国政府对这些数 据的使用权具有非排他性、全球性、受限且不可撤销的许可,该许可既不可转让,也不可再许可,但仅限在与交 付数据所依据的美国政府合同有关且受合同支持的情况下使用。除本文档规定的情形外,未经 NetApp, Inc. 事先 书面批准,不得使用、披露、复制、修改、操作或显示这些数据。美国政府对国防部的授权仅限于 DFARS 的第 252.227-7015(b)(2014 年 2 月)条款中明确的权利。

商标信息

NetApp、NetApp 标识和 <http://www.netapp.com/TM> 上所列的商标是 NetApp, Inc. 的商标。其他公司和产品名 称可能是其各自所有者的商标。